## *MS-EXCEL (XIII): Logische Funktionen (WENN)*

In vielen Anwendungsfällen müssen oftmals Entscheidungen dargestellt werden. Z. B. gewährt ein Unternehmen seinen Kunden einen Mengenrabatt von 2%, falls dieser für mehr als 50.000,- € Waren bestellt.

Als Aussage kann dieses Beispiel folgendermaßen umschrieben werden:

**Wenn** der Kunde für mehr als 50.000,- € bestellt,

x

**Dann** bekommt er einen Mengenrabatt von 2 %,

**Sonst** bezahlt er den vollen Rechnungsbetrag.

In einer Excel-Tabelle kann dieser Fall folgendermaßen dargestellt werden:

- Im Eingabebereich werden Rabatt und Mindestwert aufgeführt.
- Im Ausgabebereich wird für jeden Kunden ermittelt, ob ein Rabatt gerechtfertigt ist und ob der Rechnungsbetrag um den Rabatt gemindert wird.

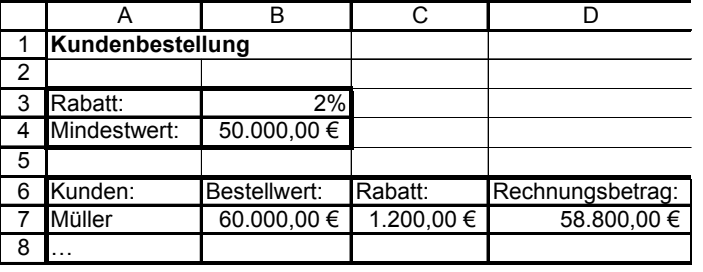

Graphisch kann dieser Fall in einem **Struktogramm** folgendermaßen dargestellt werden:

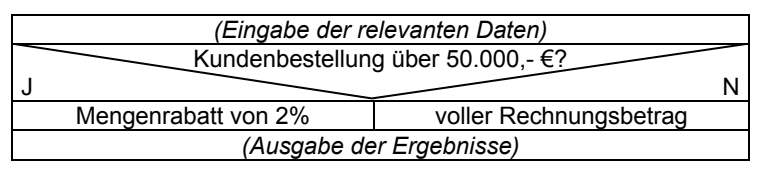

 **Struktogrammelemente** *(Eingabe der relevanten Daten)* Strukturblock

gegebene Bedingung

 $Strukturblock$ 

MS-Excel setzt derartige Entscheidungen durch die WENN-Funktion um. Die Syntax (*= formaler Aufbau einer Zeichenfolge*) lautet:

## **=WENN(Prüfung;DANN\_Wert;SONST\_Wert)**

In unserem Beispiel also (jeweils getrennt durch ein **Semikolon** und **ohne Leerschritte** !!):

=WENN(Kundenbestellung<50.000; Rechnungsbetrag ist voll zu bezahlen; Rabatt beträgt 2%)

**bzw. für C7: =WENN(B7<\$B\$4;0;\$B\$3\*B7) wenn B7 < 50.000, dann kein Rabatt, ansonsten 2% Rabatt** 

(hier B7 = 60.000, also 2% Rabatt = 1.200 Ö 58.800 Rechnungsbetrag **[D7: =B7-C7]**)

## **Fall Provisionsberechnung:**

Die COEWAG GmbH möchte ein neues Provisionssystem für ihre Vertreter einführen. Leistung soll sich bezahlt machen: Ab einem Mindestumsatz von 400.000,00 € pro Jahr soll jeder Vertreter eine 5 %ige Provision des Jahresumsatzes erhalten. Liegt der Jahresumsatz unterhalb von 400.000,00 € bleibt es bei einer Fixprovision von 10.000,00 €.

## **Arbeitsaufträge**

1) Ermitteln Sie für den gegebenen Fall die Provisionen, die die Mitarbeiter bekommen (Kopfrechnen!!)

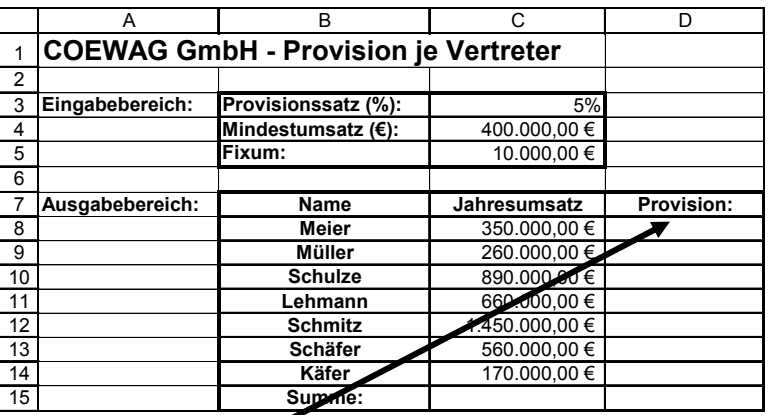

- 2) Übernehmen Sie die gegebene Tabelle und setzen Sie den Fall in MS-EXCEL in folgenden zwei Schirtten um:
	- a) Lassen Sie als Ergebnis der WENN-Funktion in den Zellen D8 bis D14 zunächst die Entscheidung "erreicht" oder "nicht erreicht" ie nach Fall (>400.000.00 €) erscheinen.
	- b) Kopieren Sie die gesamte Tabelle auf ein neues Tabellenarbeitsblatt und lassen Sie per WENN-Funktion die Provisionen berechnen. Denken Sie an den korrekten Gebrach der WENN-Funktion und an eine möglichst arbeitssparende Vorgehensweise (Stichwort Kopierfähigkeit).

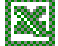